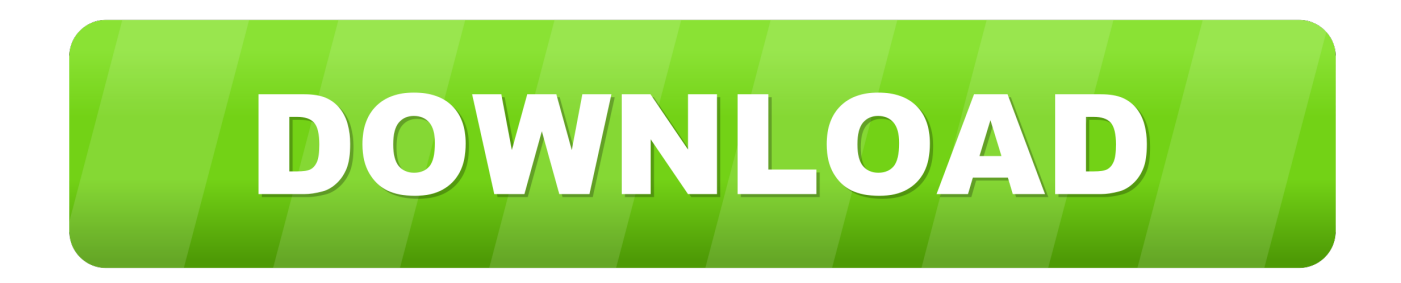

[Where Is Media Browser In Word For Mac 2011](https://fancli.com/1uegoy)

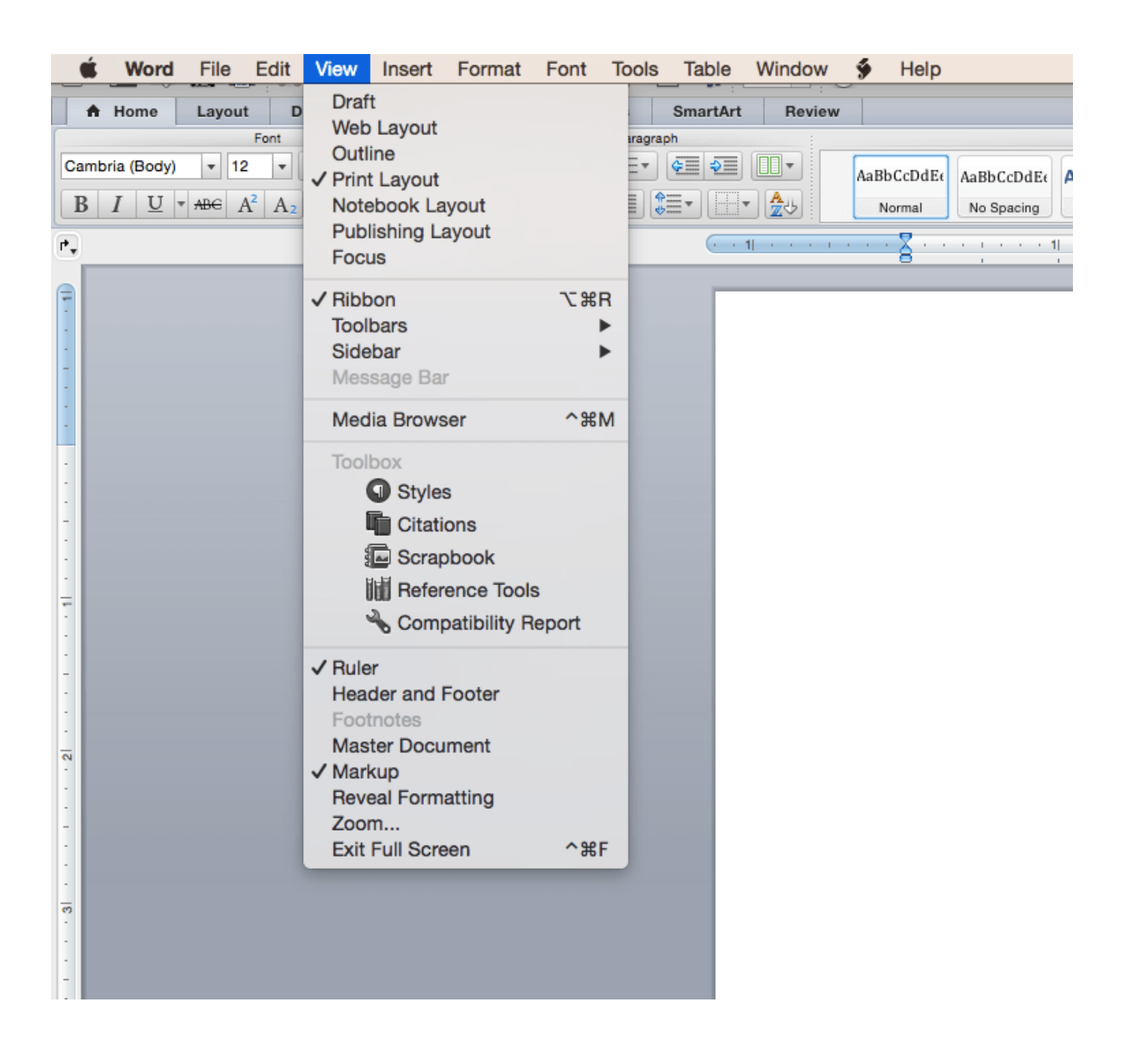

[Where Is Media Browser In Word For Mac 2011](https://fancli.com/1uegoy)

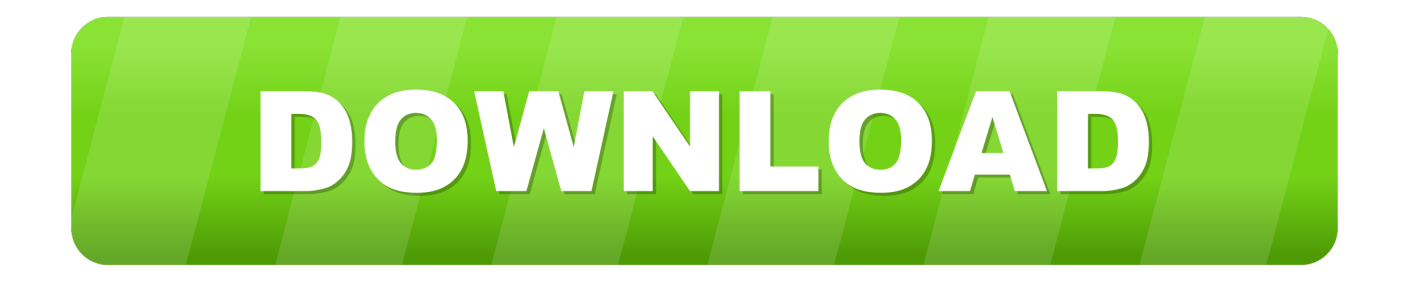

Over time cache files build up Even though they are "temporary," nobody is taking out the trash.. Word 2011 has significantly improved collaboration tools, making it obvious that Microsoft now considers Word for Mac, and thereby the Mac itself, to be an enterprise-level work tool.. If you want to clear cache on your Mac right now, we suggest doing it the easy way: • Launch CleanMyMac X • Select System Junk • Click 'Scan', and then "Clean" That's it, all cache files cleaned!You can download CleanMyMac X for and try.

• Type in ~/Library/Caches and hit enter to proceed to this folder • Optional step: You can highlight and copy everything to a different folder just in case something goes wrong.. Now, repeat the same steps above, but substitute ~/Library/Caches with /Library/Caches Make sure that once you have finished clearing out these caches for additional hard drive space, you empty out your Trash.. To do this, Control-click on the Trash icon in the dock and select "Empty Trash.

[Download converter coreldraw to jpg](https://www.pixnet.net/pcard/6520060321bc3edd4f/article/6985d010-82ff-11eb-a816-09b8069c0e1f)

We're going to show you the main types of cache files and how much space you could free up by clearing them.. Are your ready to reclaim space on your Mac? What are main cache types? There are roughly three main types of caches you can clean on your Mac: • System cache • User cache (including app cache and DNS cache) • Browser cache.. A good cleaning could free up gigabytes of free space and speed up your Mac in the process.. However, if you'd like to clean them all manually, follow the steps below How to empty user cache on Mac Potential space reclaimed from junk - Up to 70% User cache makes up the majority of Mac junk on your system. [Elder Scrolls Wiki Daedric Princes](http://raivietuma.blogg.se/2021/march/elder-scrolls-wiki-daedric-princes.html)

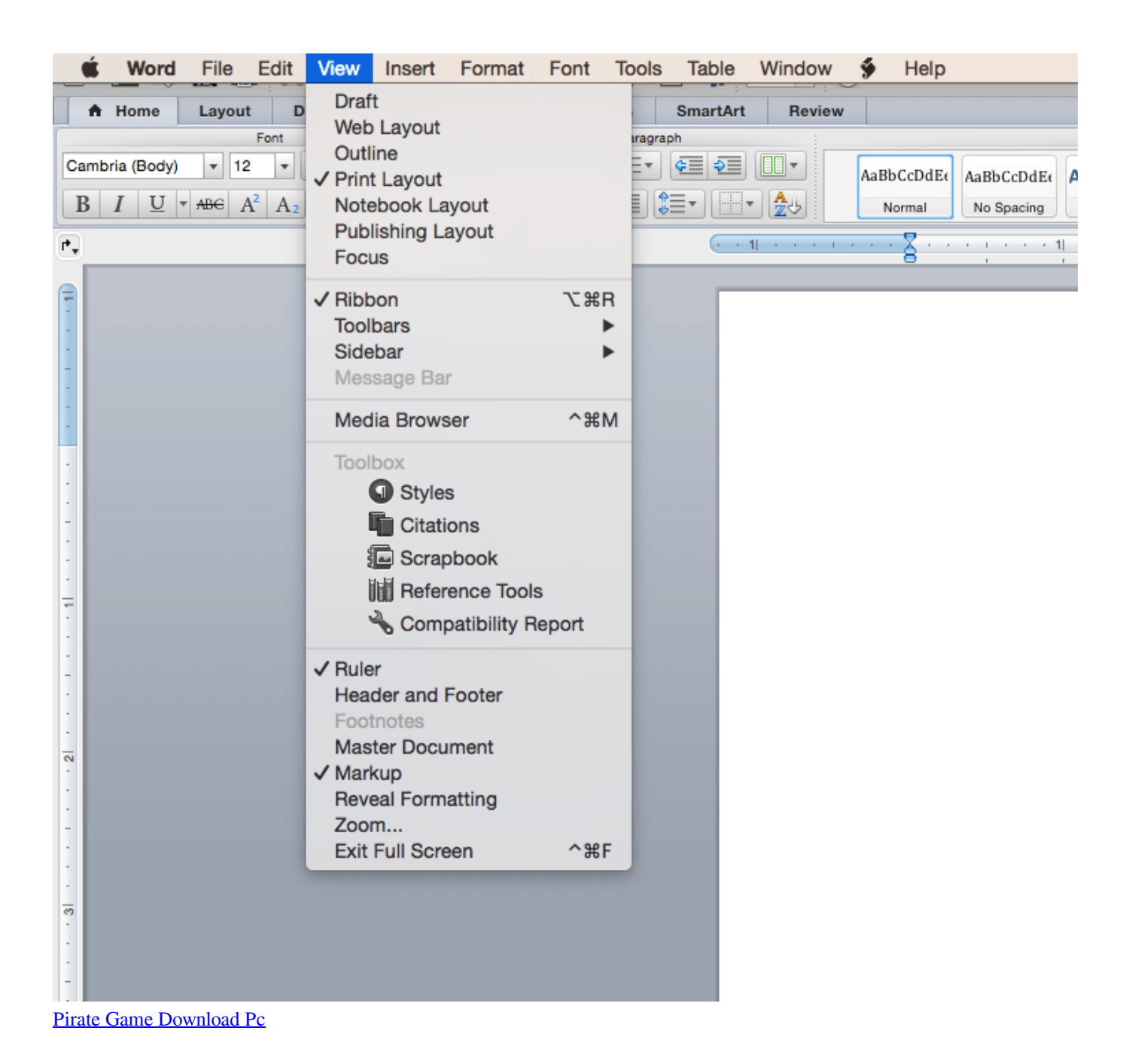

## [Zoids Battle Colosseum Ds Rom English](https://erdbusotet.mystrikingly.com/blog/zoids-battle-colosseum-ds-rom-english)

 These cache files start to take up your storage space and instead of speeding things up, they slow your Mac down.. Learn how to add pictures, songs, and movies to your Word, PowerPoint, Excel, or Outlook files.. Newer versions Office 2011 You've probably heard and seen the term 'cache' used on your Mac but do you know what it is? Cache files are basically temporary data stored on your hard drive and used to speed up processes.. This article will go over cleaning up all three Now, when it comes to clearing cache on Mac, there are two ways you can do it.. • Go into each of the folders and clean out everything Note: We recommend that you remove the insides of these folders, but not the folders themselves. [Download Messenger For Facebook](https://joshuarobertson.doodlekit.com/blog/entry/13877447/download-hot-messenger-for-facebook-mac) [Mac](https://joshuarobertson.doodlekit.com/blog/entry/13877447/download-hot-messenger-for-facebook-mac)

[Shoemaster 12 Crack](https://lidicorca.weebly.com/blog/shoemaster-12-crack)

For instance, Safari will download images on a webpage into cache so that next time you visit the site you don't have to download the images again.. " Restart your Mac afterward so your Mac can begin to create new, fresh cache files.. You can use the Media Browser in Office for Mac to find photos, sounds, and movies on your computer, and then.. You can clean them up manually step-by-step, or you can clean them in second with a cleaning utility like.. To clear your user cache, do the following: • Open a Finder window and select "Go to Folder" in the Go menu. e828bfe731 [New Race Mod Skyrim](https://arcane-stream-00835.herokuapp.com/New-Race-Mod-Skyrim.pdf)

e828bfe731

[torent Avid Xpress 7.5 Crack](https://sheltered-cove-23279.herokuapp.com/torent-Avid-Xpress-75-Crack.pdf)